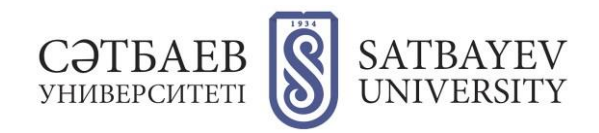

## **Сәтбаев Университетінің бос орындар конкурсына құжат рәсімдеу ережелері**

## **Конкурсқа қатысу үшін үміткерлер тапсыратын құжаттардың толық тізімі:**

- 1. Өтініш (үлгіні толтыру кезінде автоматты түрде жасалады);
- 2. Жеке куәліктің көшірмесі;
- 3. Байланыс деректері көрсетілген жеке сауалнама (толтыруға арналған үлгі сайтта қолжетімді);
- 4. Қажетті кәсіптік білімін растайтын, белгіленген тәртіппен куәландырылған құжаттар (нотариалды немесе алдыңғы жұмыс орны бойынша): салыстырып тексеру үшін жоғары, жоғары оқу орнынан кейінгі білімі, академиялық /немесе ғылыми дәрежесі, ғылыми атағы туралы дипломдардың көшірмелері және көрсетілген құжаттардың түпнұсқалары;
- 5. Соңғы 3 жылда оқытылатын пәндер бойынша кемінде 72 сағат көлемінде қайта даярлау және біліктілікті арттыру туралы сертификаттардың, шетелдік тағылымдамадан өткендігін растайтын сертификаттардың, білім берудегі менеджмент курстарының (бар болса), шет тілін меңгеру деңгейін растайтын халықаралық сертификаттардың және т.б. көшірмелері;
- 6. Үміткерлердің еңбек өтілін растайтын құжаттардың көшірмелері;
- 7. Әрбір жобадағы өз рөлін көрсете отырып, соңғы 5 жылда орындалған ғылыми жобалардың, ғылыми еңбектердің және зияткерлік меншікке арналған патенттердің (өнертабыстардың) куәліктерінің жұмыс орны бойынша расталған тізімі.
- 8. egov.kz алатын анықтамалар: соттылығының болуы / болмауы, психиатриялық, наркологиялық есептің болуы / болмауы туралы, адамның сыбайлас жемқорлық қылмыс жасағаны туралы мәліметтер, Қазақстан азаматтары үшін 075/Е және шетел азаматтары мен азаматтығы жоқ адамдар үшін 028/Е медициналық анықтаманың көшірмесі.

Әрбір құжат жеке-жеке тапсырылады.

Құжаттар doc, docx және pdf форматында тапсырылады.

Әрбір құжаттың көлемі 19 мегабайттан аспауы керек.

Әрбір сканерден өткізілген құжаттың көлемі кем дегенде 900x1200 пиксель (шамамен 2 мегабайт) және көп дегенде 1500x2200 пиксельден (шамамен 5,5 мегабайт) аспауы керек.

Үміткердің өзі туралы түйіндеме керек емес.

Міндетті түрде «Жеке анкетаны» жүктеп алып, түйіндеме ретінде соны жіберу керек.

## **Сәтбаев Университетінің бос орындар конкурсына құжат рәсімдеу туралы нұсқаулық**

1. Жоғарыда көрсетілген құжаттардың түпнұсқасын тізім бойынша дайындаңыз.

- 2. Құжаттарды сканерден өткізіңіз. Құжатты сканерден өткізу үшін:
	- Paint бағдарламасын ашыңыз (суреттер редакторы).
	- «Файл» түймесін басыңыз.
- Ашылған терезеден «Сканер немесе камера» деген түймені басыңыз. Сол кезде принтер нұсқауы ашылады.
- Принтер нұсқауынан «Түрлі-түсті сурет, 150 dpi» деген түймені таңдаңыз.
- Сканерлеу керек деген түймені басыңыз.
- Әрбір суреттің көлемі кем дегенде 900x1200 пиксельден және көп дегенде 1500x2200 пиксельден аспауы керектігін тексеріңіз. Қажет болса, сурет көлемін
	- «Көлемін өзгерту» түймесінің көмегімен өзгертіңіз  $\blacksquare$ .
- Шыққан нәтижесін в jpeg/jpg форматында сақтап қойыңыз.

3. Сканерден өткен файлдардың (суреттердің) көлемі 2-ден 5,5 мегабайтқа дейін болу керектігін тексеріңіз.

4. Егер де сканерден өткен файлдардың (суреттердің) көлемі 5,5 мегабайттан асып кетсе – оларды кішірейтіңіз. Ол үшін:

- Файлды jpeg/jpg форматында Paint бағдарламасының көмегімен ашыңыз (сурет редакторы).
- Сурет көлемін «Көлемін өзгерту» түймесінің көмегімен өзгертіңіз  $\Box$ .
- Әрбір суреттің көлемі кем дегенде 900x1200 пиксельден және көп дегенде 1500x2200 пиксельден аспауы керектігін тексеріңіз.

5. Құжаттар файлын қалыптастырыңыз.

- Microsoft Word бағдарламасын ашыңыз.
- Бірінші скан-құжатты бағдарламаға салып, суреттің көлемін сол парақшаның көлеміндей етіп жасаңыз.
- Қажет болса, басқа да құжаттар мен сканерден өткен құжаттарды салыңыз. Мысалы, жеке куәліктің екінші жағын немесе бірнеше сертификатты салыңыз.
- Одан шыққан нәтижесін pdf форматында сақтаңыз.
- Шыққан файлға шаблон бойынша жаңа ат қойыңыз. «Сіздің аты-жөніңіз. Құжаттың атауы». Мысалы: «К.Сәтбаев\_Куәлік» немесе «К.Сәтбаев\_Басқа құжаттар».

6. Жеке куәлікті міндетті түрде екі жағынан да сканерден өткізіп, екеуін де құжаттармен бірге жіберу керек.

7. «Сәтбаев Университетінің бос орындар конкурсына құжат тапсыру» деген парақшаға кіріп, «Жеке анкета» үлгісін жүктеп алыңыз.

<https://official.satbayev.university/ru/vacancies>

8. «Жеке анкетаны» толытырып, сақтап қойыңыз. Басып шығару қажет емес.

9. Барлық файлдарды және олардың көлемін тексеріп алыңыз (әрқайсысы 19 мегабайттан аспауы керек).

> Құжаттарға қойылатын талаптар бойынша мына телефонға хабарласу керек: 8 (727) 2926037.